# SANTÉ

# Établissements de santé

Gestion

MINISTÈRE DES SOLIDARITÉS TÈRE DES S<br>ET DE LA S ET DE LA SANTÉ

*Direction générale de l'offre de soins* \_

Sous-direction du pilotage de la performance des acteurs de l'offre de soins \_

Bureau systèmes d'information des acteurs teurs de l'offre de<br>mes d'information<br>de l'offre de soins<br>constants de l'offre de soins

### Instruction nº DGOS/PF5/2018/227 du 4 octobre 2018 relative à la définition et au suivi **des ressources et des charges des systèmes d'information hospitaliers (données de l'année 2017)**

NOR : *SSAH1827244J*

*Date d'application:* immédiate.

Validée par le CNP le 28 septembre 2018. – Visa CNP 2018-85.

- *Catégorie :* directives adressées par la ministre aux services chargés de leur application, sous réserve, le cas échéant, de l'examen particulier des situations individuelles.
- *Résumé :* définition et suivi des ressources et des charges des systèmes d'information hospitaliers (SIH) en termes de périmètre, de liste des comptes concernés et de règles d'affectation.

*Mots clés :* systèmes d'information – SIH – hôpital – comptes – suivi – charges.

*Circulaires abrogées :*

Circulaire nº DHOS/E3/2009/60 du 23 février 2009;

Instruction nº DGOS/MSIOS/2010/184 du 3 juin 2010;

Instruction nº DGOS/MSIOS/2011/297 du 22 juillet 2011;

Instruction nº DGOS/MSIOS/2012/398 du 27 novembre 2012;

Instruction nº DGOS/MSIOS/2013/259 du 7 juin 2013 relative à la définition et au suivi des ressources et des charges des systèmes d'information hospitaliers (données de l'année 2012);

Instruction nº DGOS/MSIOS/2014/103 du 31 mars 2014 relative à la définition et au suivi des ressources et des charges des systèmes d'information hospitaliers (données de l'année 2013);

Instruction nº DGOS/PF5/2015/189 du 5 juin 2015 relative à la définition et au suivi des ressources et des charges des systèmes d'information hospitaliers (données de l'année 2014);

Instruction nº DGOS/PF5/2016/251 du 22 juillet 2016 relative à la définition et au suivi des ressources et des charges des systèmes d'information hospitaliers (données de l'année 2015);

Instruction nº DGOS/PF5/2017/259 du 30 août 2017 relative à la définition et au suivi des ressources et des charges des systèmes d'information hospitaliers (données de l'année 2016).

*Annexes :*

Annexe 1. – Cadre du recueil des informations des ressources et des charges SIH.

Annexe 1a. – Charges et produits SIH.

Annexe 1b. – Emplois et ressources SIH.

Annexe 1c. – Effectifs et rémunération SIH.

Annexe 2. – Guide d'imputation des charges et ressources SIH.

Annexe 3. – Modalités de connexion à Ancre et notice de saisie des données.

#### *La ministre des solidarités et de la santé à Mesdames et Messieurs les directeurs des agences régionales de santé; Mesdames et Messieurs les directeurs des établissements de santé publics et établissements de santé privés d'intérêt collectif (ESPIC) (pour mise en œuvre).*

La présente instruction a pour objectif de présenter le cadre de recueil des données relatives aux charges et ressources des systèmes d'information hospitaliers (SIH) de l'année 2017 et les modalités de mise en œuvre du dispositif.

Le cadre des ressources et des charges SIH correspond à une liste limitative de comptes budgétaires qui peuvent être complétés soit par simple lecture du montant de certains comptes, soit par un retraitement analytique.

Le cadre de recueil distingue clairement, concernant la fonction SIH, les écritures comptables relatives aux opérations d'exploitation et les flux du tableau de financement. Elles sont rapportées aux charges et aux recettes, d'exploitation et d'investissement, de l'établissement, entendu comme entité juridique.

### 1. **Objectifs et principes du recueil des charges et ressources SIH**

## *a)* Objectifs

L'importance accrue des systèmes d'information (SI) dans le fonctionnement hospitalier a conduit à demander annuellement aux établissements de santé d'identifier les moyens qu'ils y consacrent, depuis l'année 2009.

L'analyse des résultats des données des années précédentes fournit une première approche des moyens consacrés par les établissements à leur système d'information. Il convient toutefois de poursuivre ce suivi, afin de:

- mesurer dans le temps la mobilisation effective des ressources de notre système hospitalier sur une fonction critique pour sa modernisation;
- faciliter, à terme, l'analyse de l'impact sur l'exploitation des investissements en SI;
- fournir des éléments d'évaluation susceptibles d'orienter les politiques publiques en matière de SIH.

La définition du cadre des ressources et des charges SIH permet aux établissements de disposer d'un référentiel homogène pour suivre l'évolution des dépenses, tant en investissement qu'en exploitation, et des recettes liées aux SIH.

Les analyses et les synthèses peuvent faire l'objet de publications (les analyses publiées sont disponibles en téléchargement sur le site internet du ministère : [https://solidarites-sante.gouv.](https://solidarites-sante.gouv.fr/systeme-de-sante-et-medico-social/e-sante/sih/article/charges-et-ressources-des-systemes-d-information-hospitaliers) [fr/systeme-de-sante-et-medico-social/e-sante/sih/article/charges-et-ressources-des-systemes](https://solidarites-sante.gouv.fr/systeme-de-sante-et-medico-social/e-sante/sih/article/charges-et-ressources-des-systemes-d-information-hospitaliers)[d-information-hospitaliers](https://solidarites-sante.gouv.fr/systeme-de-sante-et-medico-social/e-sante/sih/article/charges-et-ressources-des-systemes-d-information-hospitaliers).

Depuis 2013, l'étude est publiée chaque année dans le cadre de l'Atlas des SIH. Ces données fournissent les éléments tendanciels utiles à la définition des politiques publiques relatives au développement des systèmes d'information de santé.

#### *b)* Principes

Le suivi des charges et des ressources relatives aux systèmes d'information s'effectue dans le cadre de la réglementation comptable et budgétaire (M21 pour les établissements publics de santé et PCG (plan comptable général) pour les établissements de santé privés d'intérêt collectif), le présent cadre de recueil étant à jour des derniers textes relatifs aux évolutions du plan de comptes pour l'année de recueil étudiée.

La qualité et l'exhaustivité des données sont d'autant meilleures que:

- le fichier commun de structure de l'établissement est adapté aux décompositions par comptes et sous comptes ;
- les directions fonctionnelles concernées (DAF et contrôle de gestion, DSIO) travaillent en commun pour définir les règles d'affectation des charges spécifiques à la fonction SI : ces charges pouvant être agrégées à d'autres charges dans certains comptes (il convient alors de les extraire soit en les distinguant dans un sous-compte ordonnateur, soit en recourant à une clé de répartition pertinente) ou au contraire en les associant à d'autres comptes pour produire le résultat attendu.

#### 2. **Mise en œuvre et suivi**

#### *a)* Les données recueillies

Depuis l'année 2012, et afin de correspondre aux rubriques du compte financier, sont distinguées:

- les charges et produits d'exploitation:
	- les charges à inscrire sont celles qui impactent le compte de résultat de l'année, y compris par conséquent les charges rattachées à la clôture de l'exercice;
- les emplois et les ressources du tableau de financement, hors capacité d'autofinancement:
	- l'indication du montant total des investissements vise à identifier la part dédiée aux investissements SIH dans tous les investissements de l'établissement. Il faut par conséquent considérer les comptes de classe 2, soit 20 (203 et 205), 21, 22 et 23;
	- il convient d'inscrire les investissements réalisés sur l'année, c'est-à-dire hors écritures d'ordre relatives au transfert du compte 23 au compte 21;
	- si les charges d'investissement concernent des programmes informatiques prévus sur plusieurs années, il convient d'identifier le montant annuel de ces investissements et l'inscrire sur les comptes 203, 205, 21832 ou 22832 en fonction de leur nature.

Un guide d'imputation (disponible en annexe 2) apporte des précisions et des réponses aux questions fréquentes.

Des modifications ont été apportées aux fichiers de recueil de 2017 concernant les charges et produits SIH, qui incluent dorénavant les contributions aux groupements hospitaliers de territoire (GHT), la quote part de résultat sur opérations faites en commun, ainsi que les rabais, remises et ristournes accordés par l'établissement.

# *b)* Une saisie sur Ancre avec différentes modalités offertes

Les établissements publics de santé et les ESPIC (antérieurement sous dotation globale) renseignent les données sur Ancre, qui donne la possibilité à l'utilisateur de télécharger un fichier de type Excel et de le remplir en interne puis de le télécharger, ou de saisir directement les informations dans un formulaire dédié. Les modalités de connexion et le mode d'emploi sont décrits en annexe 3.

Ancre est accessible à l'adresse suivante : [http://ancre.atih.sante.fr,](http://ancre.atih.sante.fr) à laquelle les établissements accèdent *via* leur identifiant PLAGE.

# *c)* Calendrier

Les établissements de santé complèteront le fichier « recueil des informations SIH » relatif aux résultats de l'année 2017 entre le 8 octobre 2018 et le 31 décembre 2018.

Chaque établissement est invité, lors du recueil des données, à s'assurer de leur cohérence, notamment en s'appuyant sur les résultats des exercices antérieurs et sur les éléments de comparaison disponibles, ainsi que sur les contrôles de vraisemblance proposés dans le cadre de recueil. Une fois la saisie terminée, les établissements de santé doivent valider le fichier pour permettre sa prise en compte et son traitement par l'ATIH.

Les agences régionales de santé (ARS) sont invitées à mobiliser leurs établissements et à consulter l'évolution de la saisie des données. Par ailleurs, cette consultation peut constituer la base d'un dialogue de gestion entre l'ARS et l'établissement.

Contrairement aux années précédentes, les ARS ne sont plus tenues de valider les données saisies par les établissements

#### 3. **Questions soulevées par les établissements de santé et les agences régionales de santé sur le recueil des charges et ressources**

Pour des questions relatives à la plateforme Ancre, les établissements de santé et ARS contacteront le support technique de l'ATIH *via* l'adresse: [ancre-informatique@atih.sante.fr.](mailto:mailto:ancre-informatique%40atih.sante.fr?subject=)

Je vous prie de bien vouloir assurer la diffusion de cette instruction et de ses annexes à vos services ainsi qu'aux établissements de santé.

Je vous invite à me faire part des difficultés éventuelles que vous pourriez rencontrer dans sa mise en œuvre, en prenant contact le cas échéant avec le bureau des systèmes d'information des acteurs de l'offre de soins ([dgos-pf5@sante.gouv.fr](mailto:mailto:dgos-pf5%40sante.gouv.fr?subject=)).

Pour la ministre et par délégation:

**C. COURREGES** 

*La directrice générale La secrétaire générale des ministères chargés des affaires sociales,*<br>S. Fourcape

# ANNEXE 1

# CADRE DU RECUEIL DES INFORMATIONS DES RESSOURCES ET DES CHARGES SIH

# ANNEXE 1A

# Charges et produits SIH

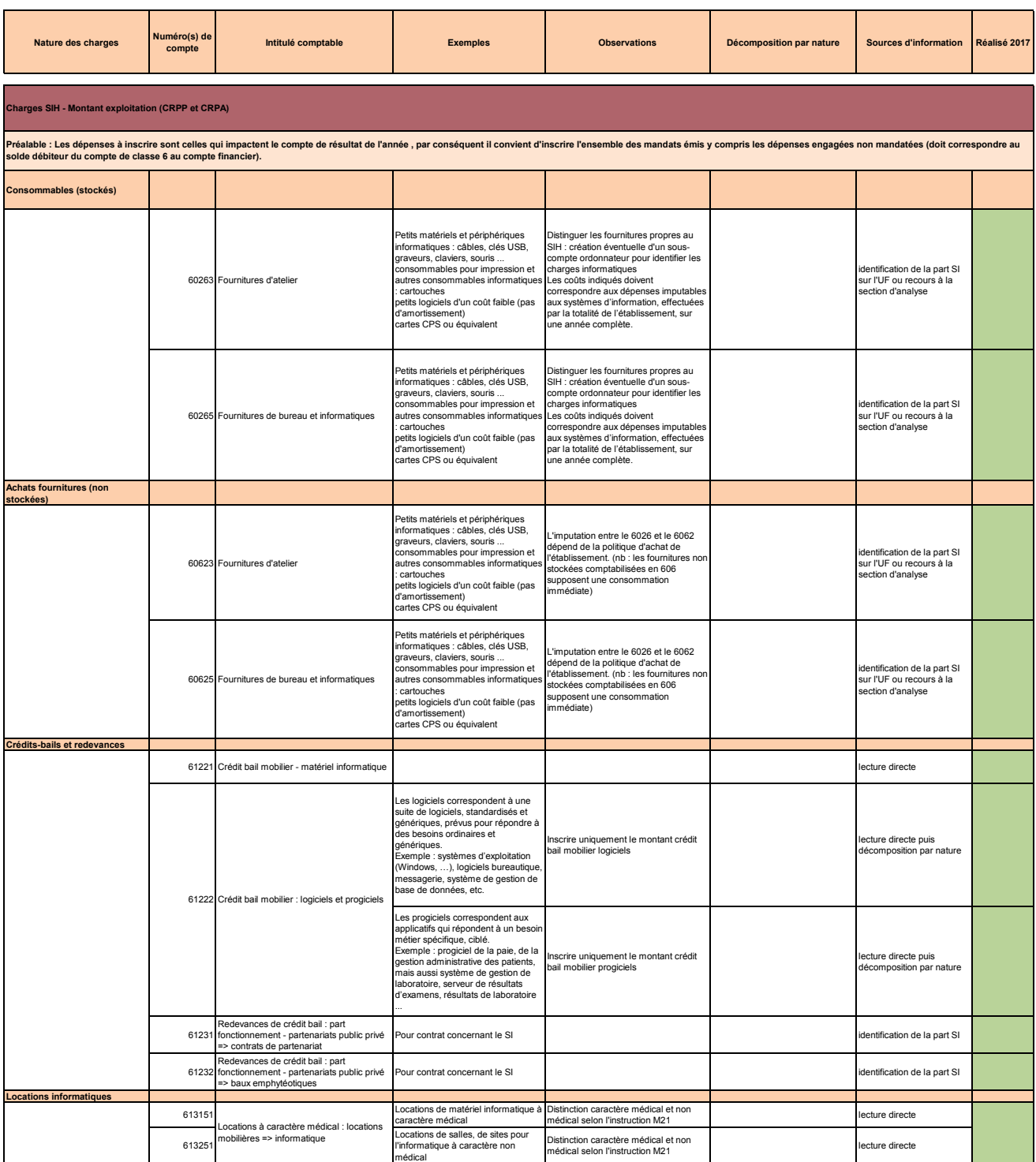

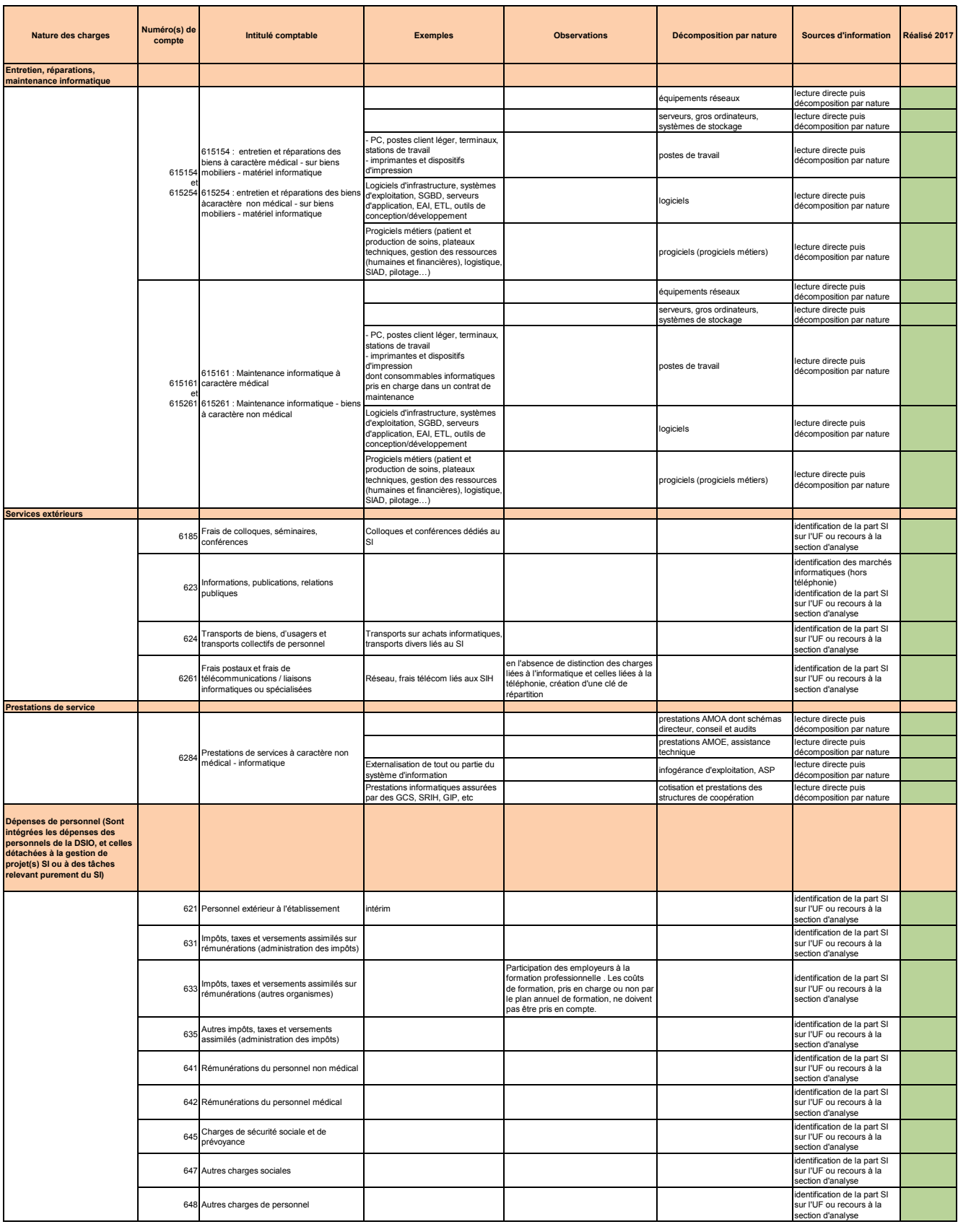

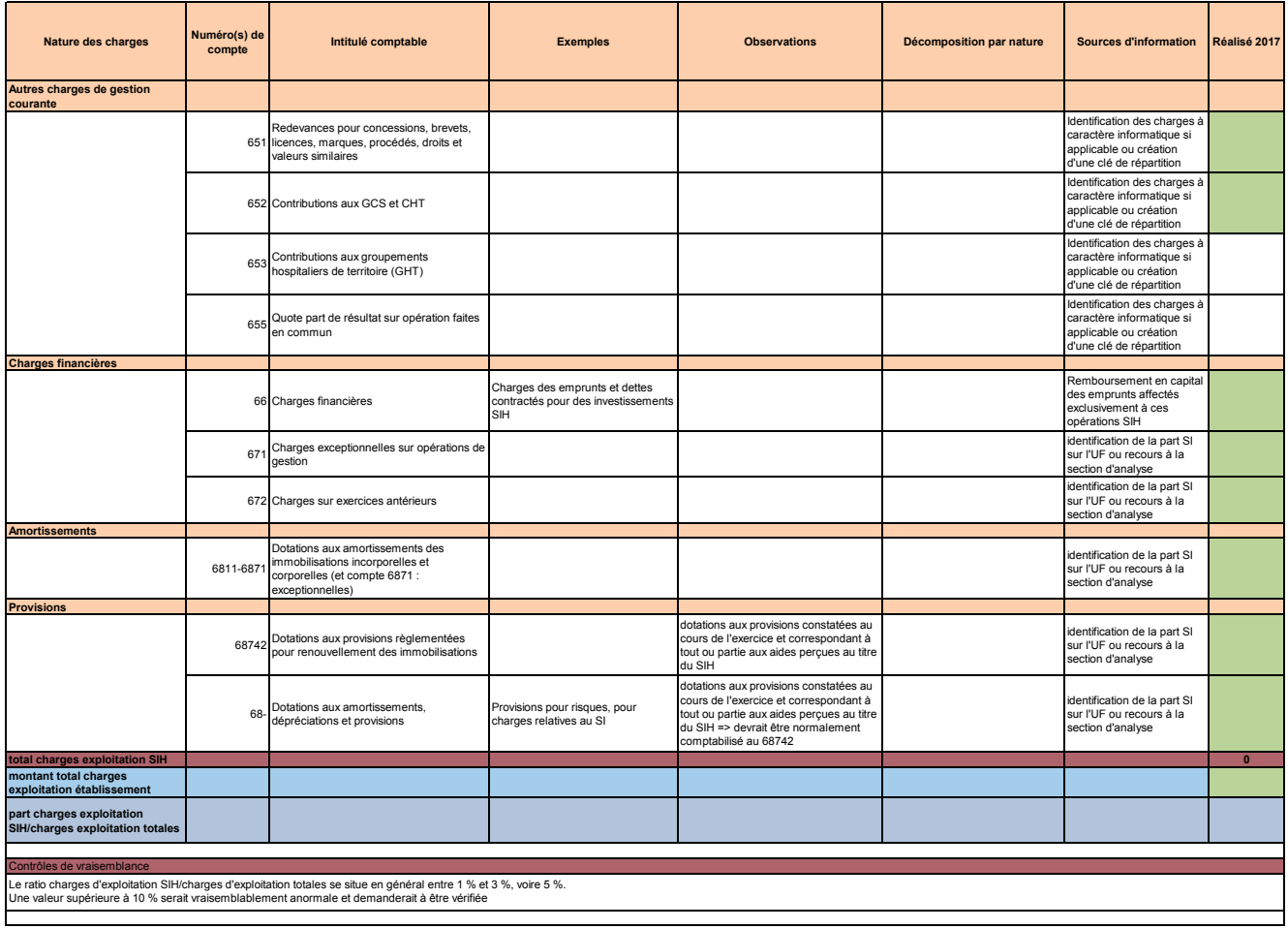

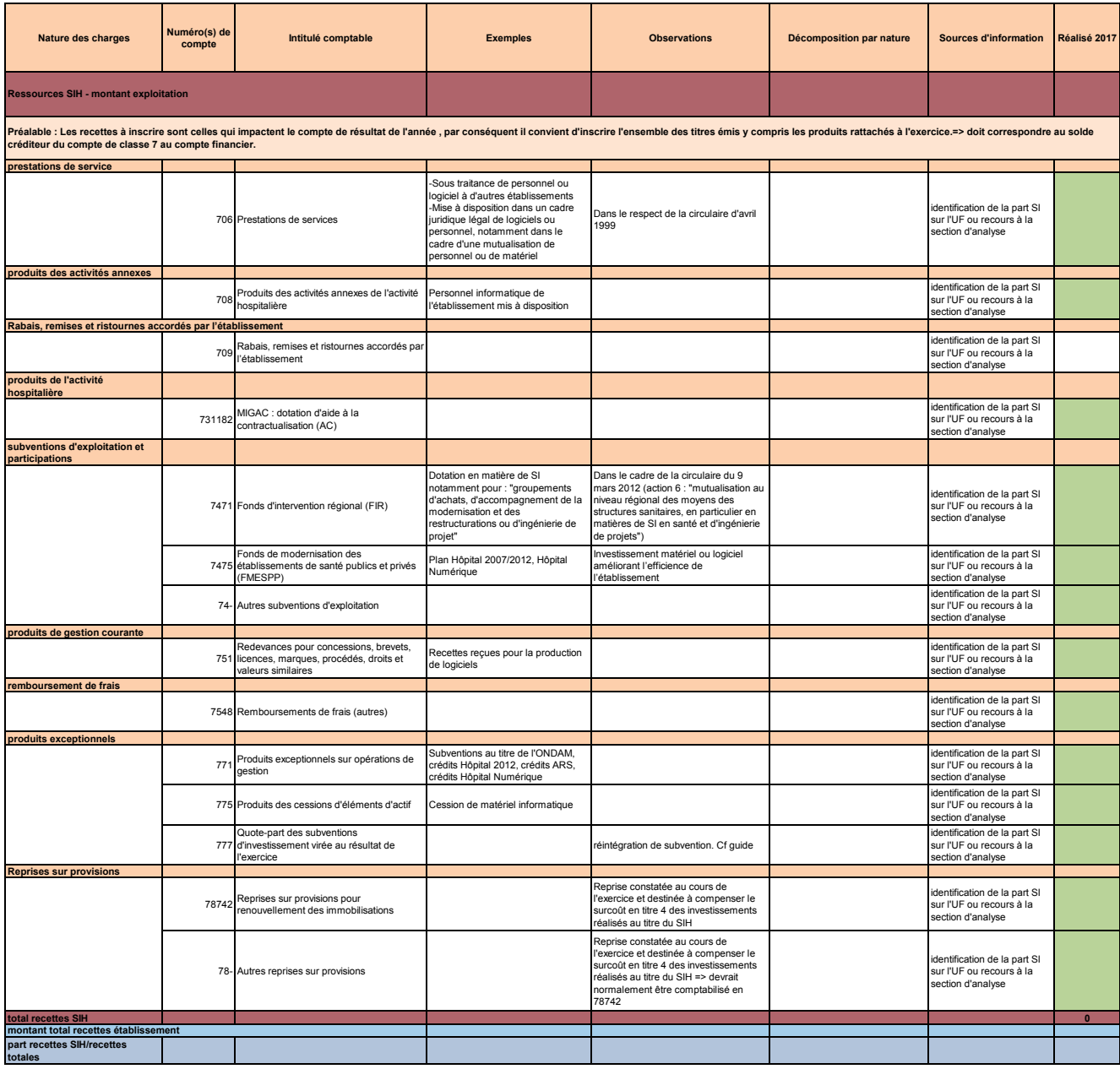

# ANNEXE 1B

#### $\tau$ <sub>proce</sub> Emplois et ressources S

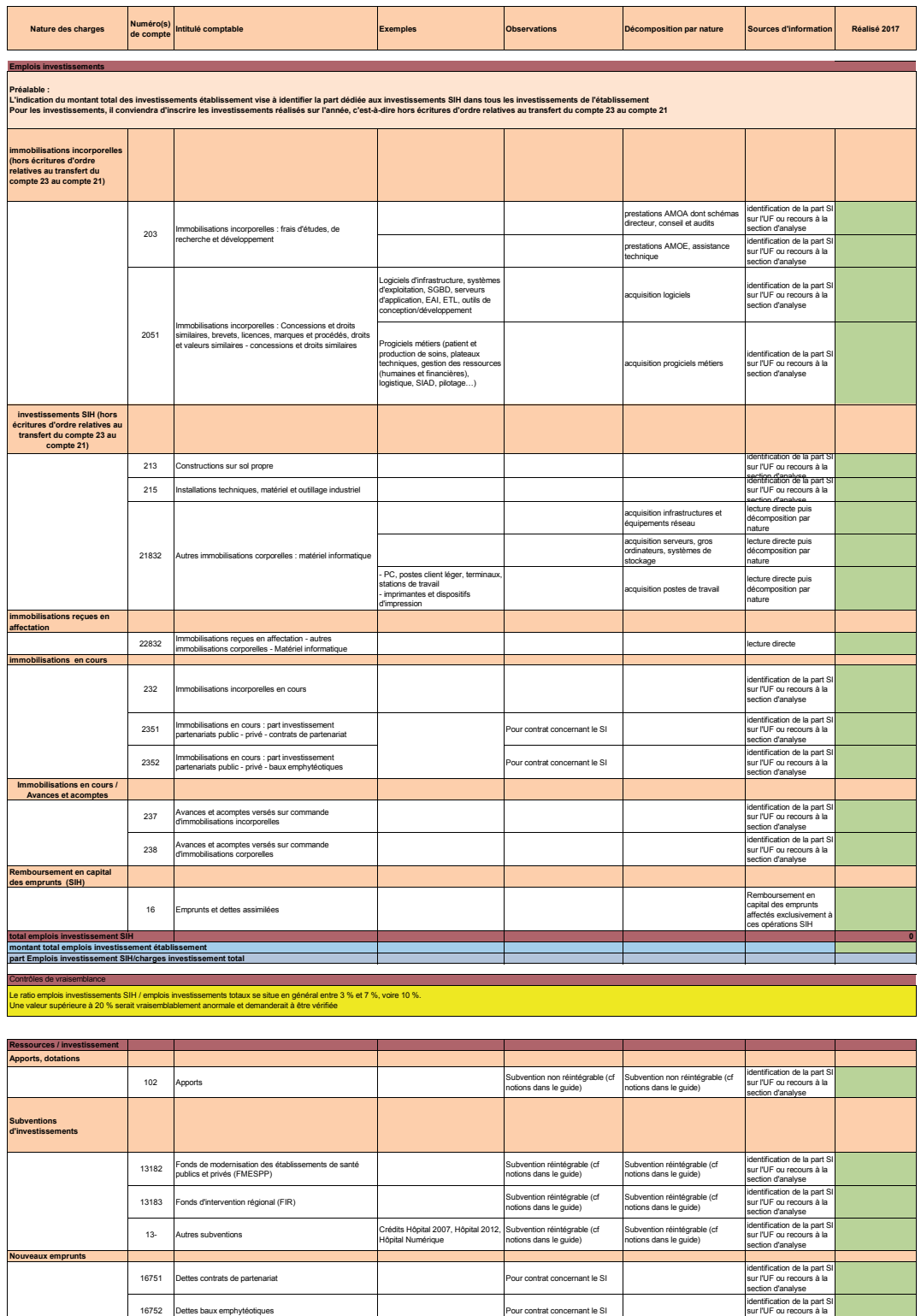

16- Autres emprunts

**montant total ressources établissement part ressources SIH/ressources totales**

**total ressources SIH 0**

section d'analyse

identification de la part SI sur l'UF ou recours à la section d'analyse

MINISTÈRE DES SOLIDARITÉS ET DE LA SANTÉ **Annexe 1c Effectifs et rémunérations SIH**

# ANNEXE 1C

# Effectifs et rénumérations SIH

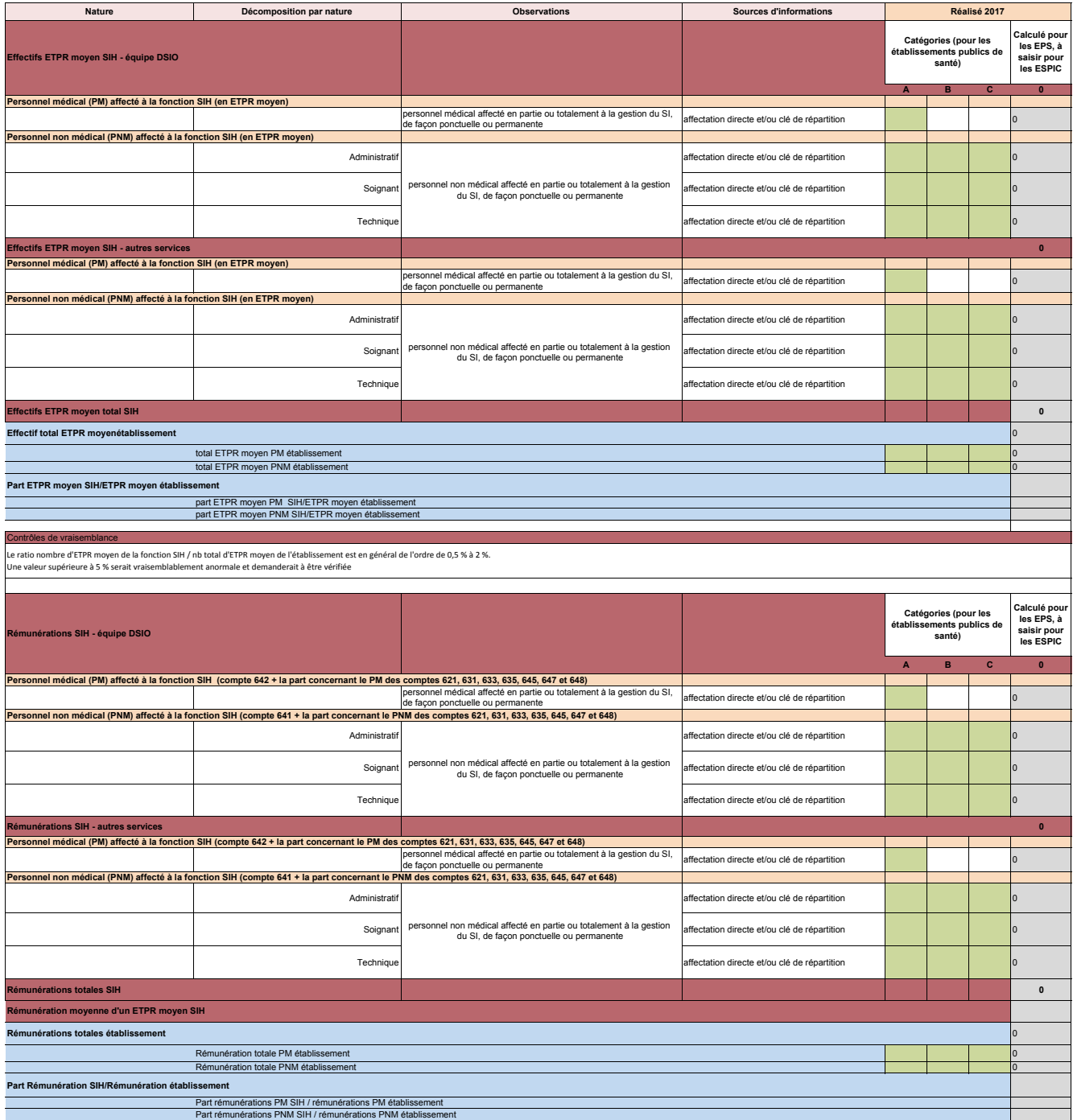

# ANNEXE<sub>2</sub>

# GUIDE D'IMPUTATION DES CHARGES ET RESSOURCES SIH

### 1. **Périmètre du SIH**

Le suivi des charges et ressources SIH concerne l'ensemble des fonctions du SIH, médical comme médicotechnique, administratif et logistique, pour tout l'établissement.

### 2. **Structuration du recueil**

La collecte est scindée en deux rubriques distinctes :

– charges et produits.

Cette rubrique correspond à la saisie des charges et produits (comptes 6 et 7) de l'exercice et concerne les opérations relatives au résultat de l'exercice;

– emplois et ressources.

Cette rubrique reprend les investissements (comptes 20/21/22/23) de l'année hors écritures d'ordre relatives au transfert du compte 23 au compte 21, les remboursements d'emprunts, ainsi que les ressources, sous formes de subventions ou d'emprunts (comptes 13 octobre 2016).

### 3. **Imputation des charges et ressources SIH: précisions et questions fréquentes**

### *a)* Téléphonie et câblage

Les charges ou les recettes relatives à la téléphonie ne sont pas intégrées dans le suivi. Pour certains établissements, il pourra être nécessaire de créer une clé de répartition pour distinguer les charges relevant de la téléphonie de celles relevant de l'informatique, ou de les distinguer préalablement par des sous-comptes ordonnateurs distincts.

Les travaux et investissements nécessaires au câblage sont dans le périmètre, s'ils concernent exclusivement le câblage nécessaire au réseau informatique, ou si le câblage est commun à plusieurs réseaux (informatique et télécom par exemple). Ces charges peuvent être déterminées par le compte 213 par certains établissements, ou sur une autre fonction, par d'autres.

#### *b)* Dépenses informatiques et biomédicales

Tout équipement ou fourniture informatique (matériel ou progiciel) est à inclure dans le périmètre des charges SIH. La composante « informatique » d'un équipement biomédical est également à inclure s'il est possible d'isoler cette charge. Ceci s'applique donc en particulier aux systèmes informatisés de gestion de laboratoires, aux plateaux techniques informatisés d'imagerie (RIS/PACS), aux composants informatiques (ordinateurs, logiciels) destinés au fonctionnement d'un appareil biomédical. La composante «matériel» d'un équipement biomédical est donc à exclure.

### *c)* Personnel et effectifs

Le montant des rémunérations correspond aux dépenses de l'ensemble des comptes de titre 1 de l'établissement entendu comme entité juridique, y compris avec ses CRPA.

Il convient d'extraire de ces comptes les montants relatifs aux PNM et aux PM affectés à la fonction SI:

- le personnel de la direction des systèmes d'information de l'établissement;
- le personnel administratif, médical ou soignant détaché sur un projet de système d'information (par exemple : les personnes référentes à la DRH sur le logiciel de gestion du temps des agents ou les personnes référentes dans le cadre de la mise en place du dossier patient informatisé (DPI) doivent être comptabilisées dans les charges de personnel SIH, mais avec une clé de répartition selon le temps passé sur le SI, en ETPR.

L'ETPR est calculé en fonction de la rémunération. Ainsi, un agent à 80% est comptabilisé comme 0,86 ETPR eu égard au coût qu'il représente pour la structure.

L'ETPR moyen annuel correspond à la somme des ETPR à la fin de chaque mois de l'année, divisée par 12.

En revanche, les personnes travaillant au DIM (DIM et TIM) non détachées sur un projet de système d'information ne sont pas à comptabiliser, tout comme les utilisateurs du SI.

Sur les charges de personnels par comptes (621, [631, 633]…) il s'agit d'indiquer les montants de ces charges qui correspondent aux personnels impliqués dans la fonction SI (direction informatique, personnels affectés aux projets informatiques).

#### *d)* Budgets annexes

Lorsque l'établissement de santé dispose de budgets annexes (pour un établissement de soins pour personnes âgées par exemple), il faut intégrer les charges ou ressources SIH qui figurent dans le budget du CRPA.

Il convient donc d'ajouter les charges ou ressources issues des budgets annexes en ne prenant en compte que les produits ou charges liées au système d'information, dès lors qu'elles représentent un montant substantiel. Cela concerne aussi bien les charges d'exploitation, les produits d'exploitation ou les dotations aux amortissements.

### 4. **Imputation des charges et ressources SIH: cas particuliers**

#### *a)* Prestations sous-traitées

Pour les établissements qui ont entièrement externalisé leur fonction SI, le montant des personnels rémunérés de la fonction SI est complété à «0», et les charges imputées sur le compte 6284.

### *b)* Consommables informatiques et acquisition de logiciels

Les coûts demandés du type : « Achats stockés fournitures de bureau et informatique » doivent correspondre aux dépenses effectuées par la totalité de l'établissement (éventuellement budgets annexes s'ils existent), sur une année complète, qui concernent les SI. En général, il s'agit des charges supportées par la direction informatique, mais il est possible que certains établissements imputent des dépenses informatiques sur d'autres unités fonctionnelles. Il faut alors en faire la somme. Idem pour les acquisitions de logiciels, etc.

Lorsque certains consommables informatiques (cartouches imprimantes laser par exemple) sont pris en compte dans un contrat de maintenance (maintenance du parc d'imprimantes et de photocopieuses), ils doivent être comptabilisés au compte 615261.

### *c)* Cartes CPS ou équivalent

Les cartes CPS s'imputent sur le 60625 (voire 60263 en fonction de l'organisation de l'établissement quant à sa procédure d'achat et de stockage).

#### d) Mise à disposition de personnel informatique de l'établissement avec la recette correspondante

La M21 prévoyant l'enregistrement des recettes de mise à disposition du personnel de personnel dans le compte 7084, il convient donc d'inscrire cette recette dans ce compte.

#### *e)* Cotisation informatique à un GCS

Les cotisations informatiques à un GCS comme les prestations informatiques réalisées par les GCS, SRIH ou GIP sont à indiquer dans le compte 6284.

# ANNEXE 3

# MODALITÉS DE CONNEXION À ANCRE ET NOTICE DE SAISIE DES DONNÉES

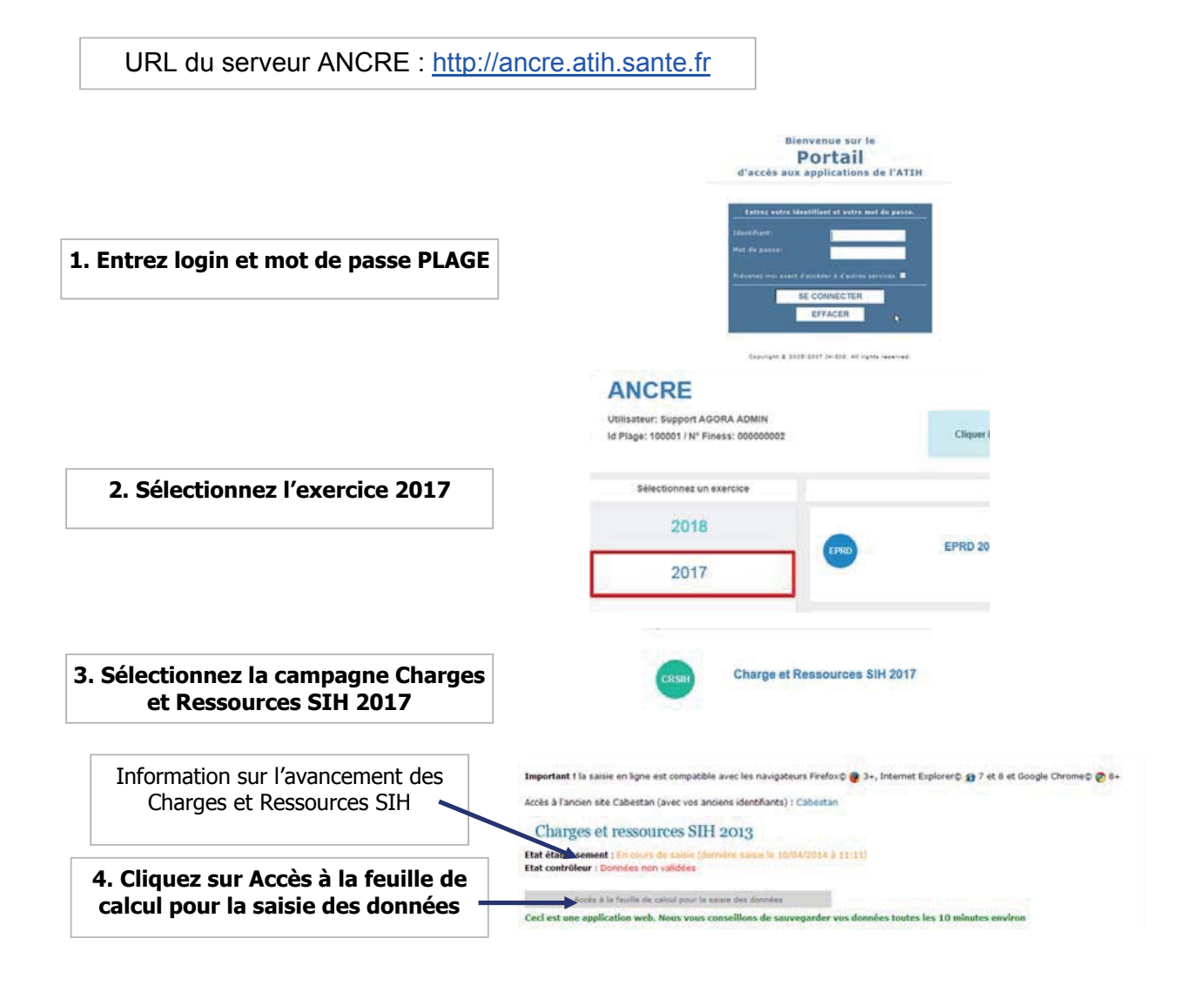

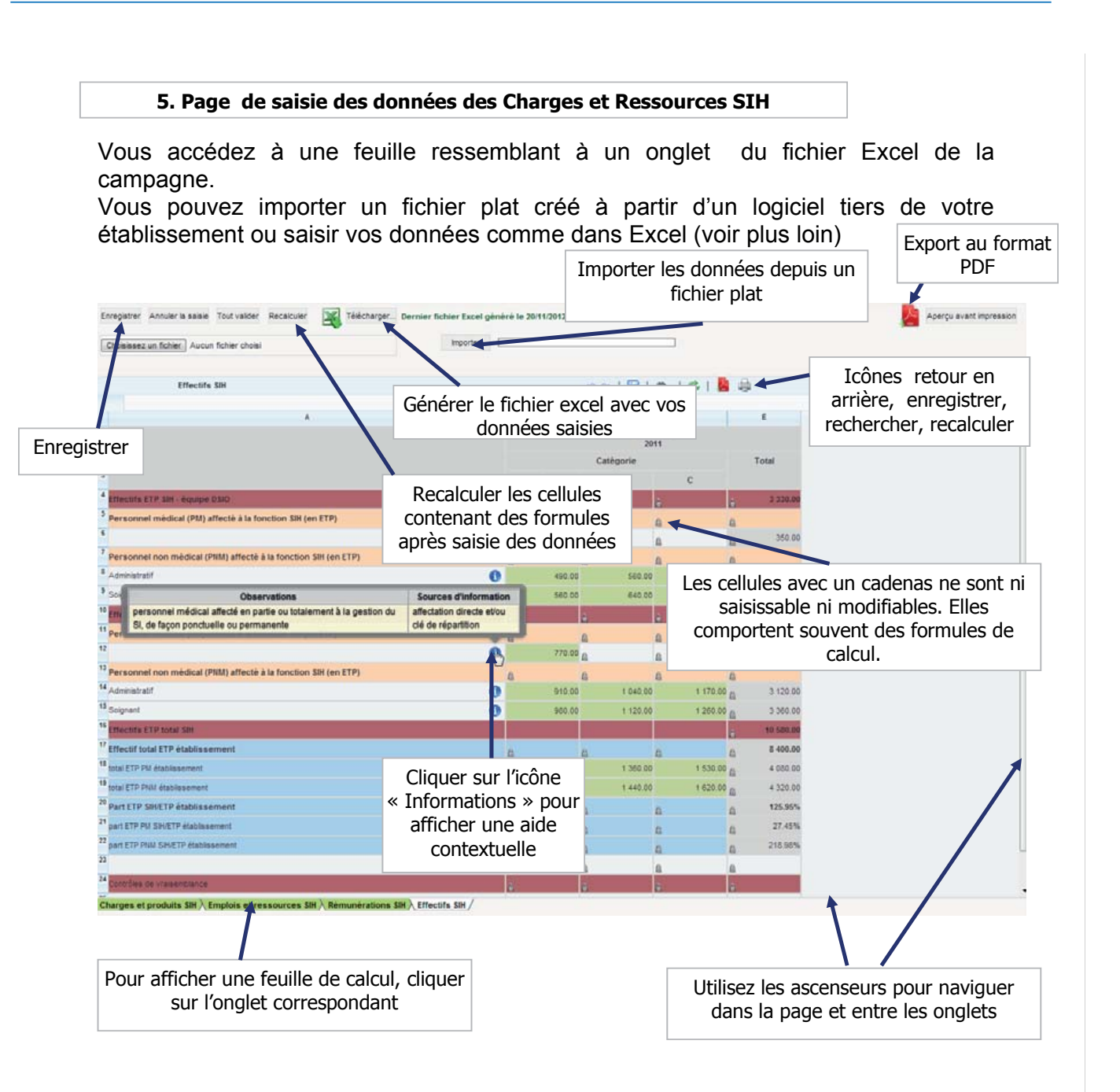

### **5.1 Saisir ou modifier les données**

Vous pouvez saisir les données dans la feuille de calcul comme vous le faisiez précédemment dans le fichier excel. Vous pouvez également faire un copier-coller entre une autre application (fichier excel par exemple) et la feuille de calcul en utilisant les touches CTRL+C pour Copier et CTRL+V pour coller.

Une fois vos données saisies, n'oubliez pas d'enregistrer sinon tout ce que vous avez saisi sera perdu. Lorsque vous passez d'un onglet à l'autre, les données sont automatiquement enregistrées.

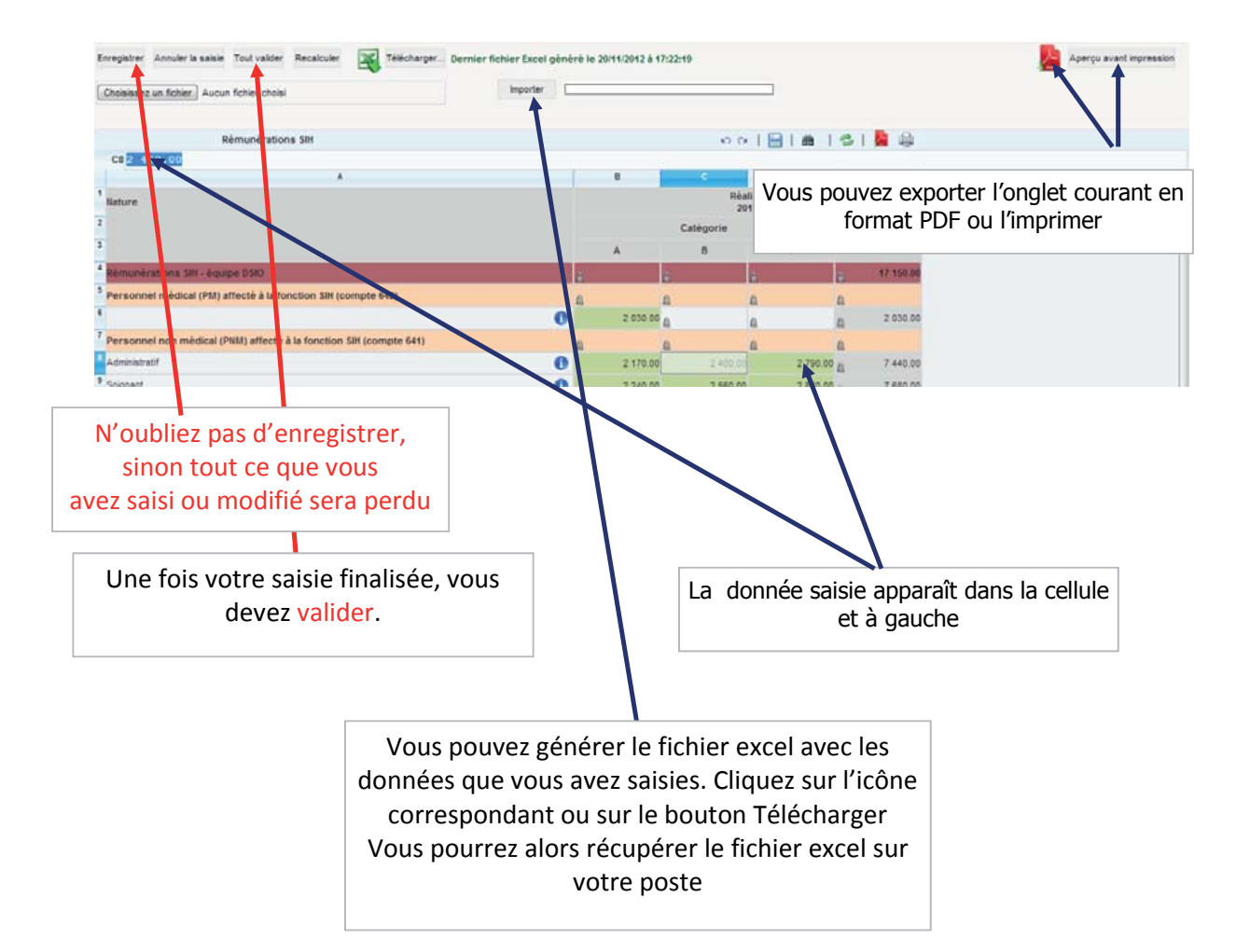

ATTENTION ! SEULES LES DONNEES QUI SONT SUR L'INTERFACE WEB SONT VALABLES. TOUTE MODIFICATION DANS LE FICHIER EXCEL TELECHARGE DOIT ETRE REPORTEE DANS L'INTERFACE WEB POUR ETRE VALIDEE.

LORS DE LA VALIDATION, LE FICHIER EXCEL EST GENERE. MERCI DE LE VERIFIER.

Si vous avez validé vos données, vous aurez la possibilité de les modifier. Pour cela, cliquez sur le bouton orange de dévalidation situé sur la page d'accueil de la campagne.

### **5.2 Importation des données à partir d'un fichier plat**

Cette méthode est utilisable dans le cas où votre établissement utilise déjà un logiciel de gestion financière permettant de créer les données pour la campagne. Vous devez contacter la société éditrice pour qu'elle développe dans leur logiciel la création du fichier structuré importable.

Il faut au préalable avoir paramétré votre campagne.

Pour importer des données selon le format fourni dans le document format import Crsih2017.pdf disponible sur la plateforme,

cliquez sur Parcourir (ou choisissez un fichier), Sélectionnez le fichier correspondant puis cliquez sur Importer.

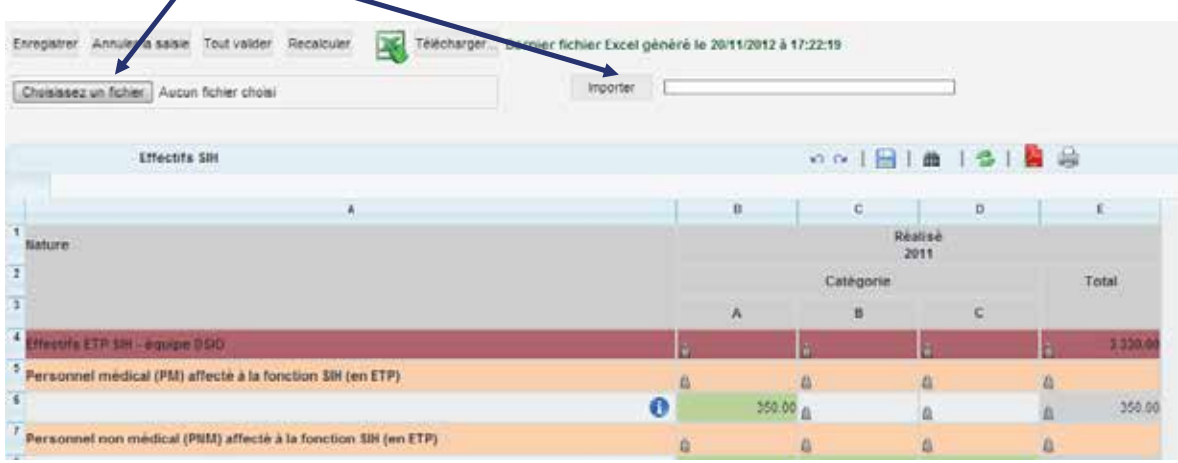

Attention! Les données déjà saisies ou importées seront écrasées.

Si le fichier que vous voulez importer n'est pas conforme, un message d'erreur apparaît :

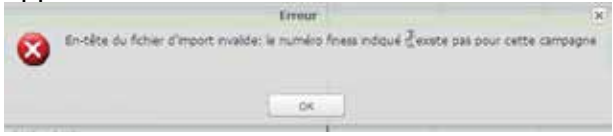

Si le fichier est conforme, les données présentes dans le fichier texte seront importées dans les cellules correspondantes du dossier de l'établissement et enregistrées.

# **Attention:**

**Les points suivants sont vérifiés lors de l'import du fichier de données :**  ¾ **Vérification de l'en-tête:**

- **Format correct**
- **Finess et exercice correspondent au classeur courant**
- **L'en-tête du fichier correspond à ce qui a été saisi dans le paramétrage de la campagne**
- ¾ **Vérification des lignes du fichier:**
	- **Le nom de l'onglet existe dans le classeur courant**
	- **CODE\_LIGNE existe dans le classeur courant**
	- **CODE\_COLONNE existe dans le classeur courant**

A la fin de l'import le message suivant apparaîtra : L'import des données s'est correctement déroulé.<br>Cliquer sur OK pour continuer... j OK

Après avoir cliqué sur OK, attendez que les données se chargent sur la page :

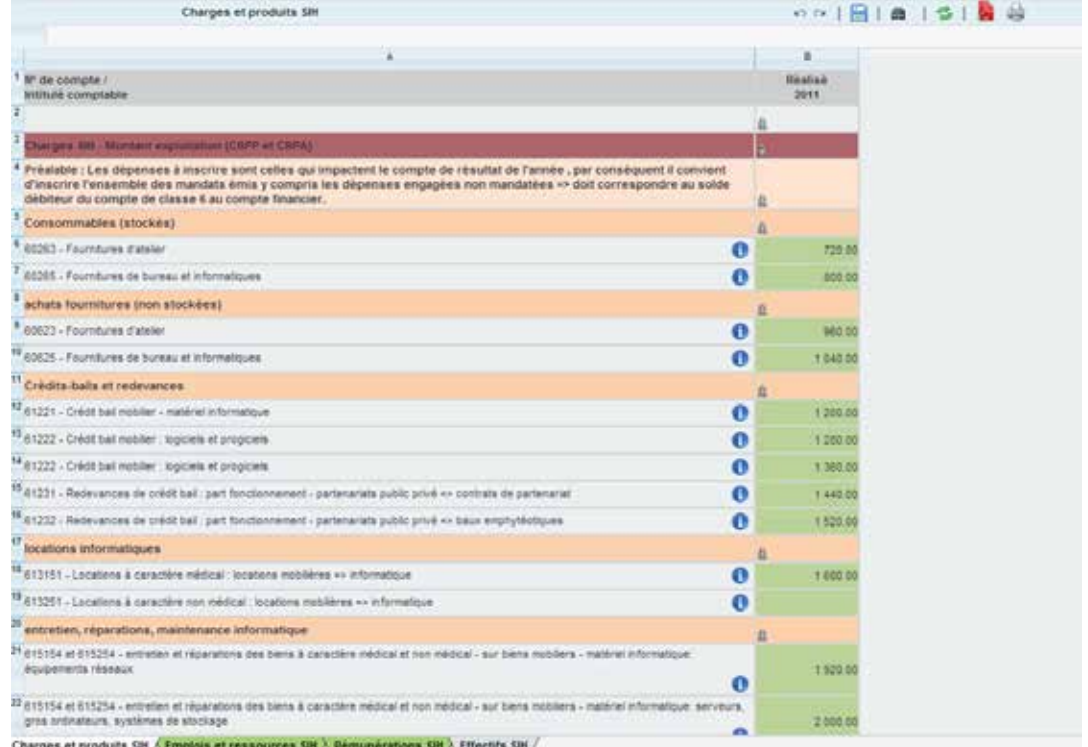

Vous pouvez alors vérifier les données importées et modifier certaines données si besoin (voir ci-dessous).

APRES L'IMPORTATION, GENEREZ LE FICHIER EXCEL ET VERIFIEZ-LE.

### **5.3 Problèmes de lenteur**

Si vous notez des problèmes de lenteur :

- utilisez des navigateurs Internet plus performants qu'Internet Explorer, à savoir Mozilla Firefox ou Google Chrome

ATTENTION ! SEULES LES DONNEES QUI SONT SUR L'INTERFACE WEB SONT VALABLES. TOUTE MODIFICATION DANS LE FICHIER EXCEL TELECHARGE DOIT ETRE REPORTEE DANS L'INTERFACE WEB POUR ETRE VALIDEE.

- téléchargez le fichier excel en cliquant sur l'icône correspondante. Saisissez vos données dans le fichier excel.
	- o Faites un copier (CTRL+C) et coller (CTRL+V) entre votre fichier excel et la page web : avec le bouton gauche de la souris, sélectionnez la plage de données que vous voulez copier à partir de votre fichier excel puis appuyez sur CTRL+C ; Allez ensuite dans l'interface web, positionnez votre souris dans la première cellule (attention cette cellule ne doit pas être une cellule avec un cadenas) et appuyez sur CTRL+V. Vérifiez que les données copiées sont correctes et insérées au bon endroit.

Ou

o Allez dans Outils, Macro, Macro (Affichage, Macros sous Office 2010+)

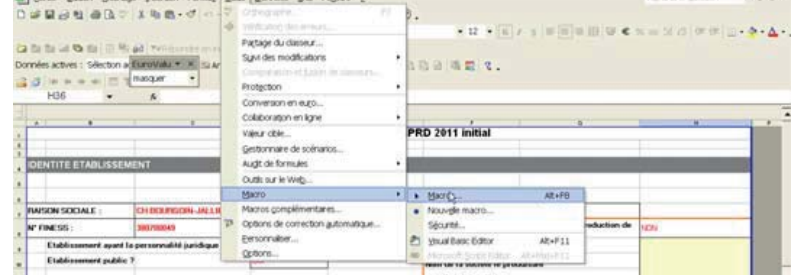

o Sélectionnez runExportCsrihTools puis cliquez sur Exécuter

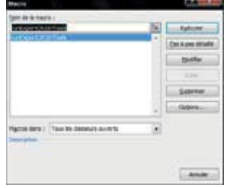

o Votre blocnote s'ouvre avec les informations contenues dans votre fichier excel. Sauvegarder ce fichier sur votre poste

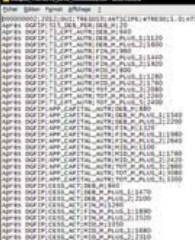

Importez les données de ce fichier en suivant la procédure décrite ci-dessus en 5.1 Importation des données à partir d'un fichier plat. APRES L'IMPORTATION, GENERER LE FICHIER EXCEL ET VERIFIEZ-LE.